1. In the NetLogo models library, open File->Models Library; Sample Models -> Chemistry & Physics ->

GasLab -> GasLab Maxwells Demon.

- Click on the Information tab and carefully read the sections on "What is it?" and "How it works." Try out the model. Read again. Take some notes. Play with the model. Then answer these questions.
  - 1. Who is "Maxwell's Demon," and what does the demon do?
  - 2. How does the model detect when two balls "hit" each other?
- Click on the Interface tab. Change the number of particles to 500, click "setup," and then click on "go."
  - 3. In the middle interface, balls with numbers appear. What do these represent?
  - 4. What does the color of the balls represent?
  - 5. The balls are not always the same color as when the simulation started out. What makes them change their color?
  - 6. Describe what happens when your models is allowed to run over a long period of time (you may want to increase the speed). (SPEED increase or decrease from NORMAL SPEED in NETLOGO are very useful.)

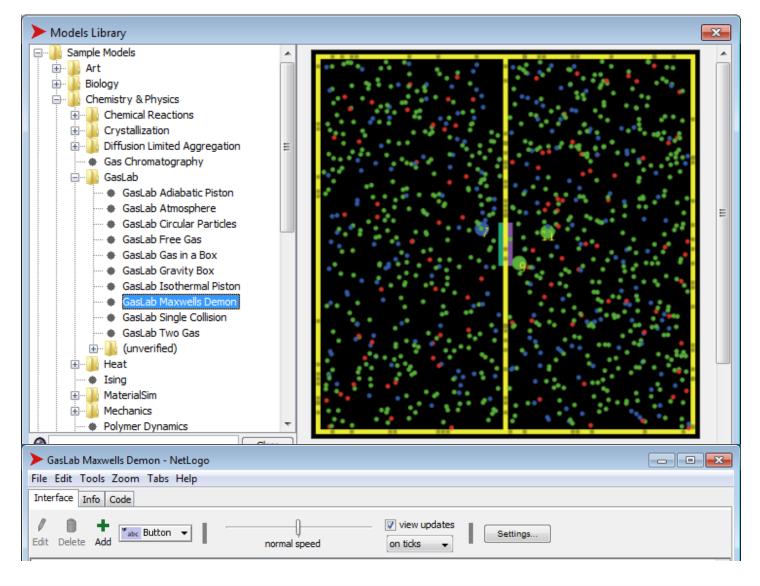

Note: You can look at and read about the GASLAB Maxwell's Demon on the web.

You can no longer runNetLOGO applets in a web browser. However, it is very easy to download and install NetLOGO from the same website.

## http://ccl.northwestern.edu/netlogo/models/GasLabMaxwellsDemon

Here at the above URL you can find the same information that you see in the **INFO tab** for NetLOGO.

**Interface** Info Code are the three tabs you see right under the NetLogo menu.

The bottom graphic above shows the three different tabs <u>Interface</u> <u>Info</u>

| Interface Info Code | normal speed | Settings |
|---------------------|--------------|----------|
| Interface Info Code |              |          |
| Edit Delete Add     | Button 👻     |          |

Code

Note that the normal speed adjustment allows you to SLOW DOWN or SPEED UP the application. I find that if you SLOW the GasLab Maxwell's Demon model way down, it can help you answer some of the questions as you see in slow motion the movement of the molecules and are able to read the numbers on them as they pass through the valve from one chamber or room to the other chamber or room.

| SasLab Maxwells Demon - NetLogo                                  |  |
|------------------------------------------------------------------|--|
| File Edit Tools Zoom Tabs Help                                   |  |
| Interface Info Code                                              |  |
| Edit Delete Add Button  I normal speed I view updates I Settings |  |
|                                                                  |  |
|                                                                  |  |
| 0                                                                |  |
|                                                                  |  |
| normal speed                                                     |  |

VIP: Please number each question and rewrite or retype each of the six questions and then write out your answer. You can rewrite each question in your own words.